## Klawiatura zamiast pióra

## *Sprawdzian z edytora tekstu*

Utwórz w miejscu wskazanym przez nauczyciela folder o nazwie *Sprawdzian5\_nazwisko* i wklej do niego wszystkie potrzebne pliki: *Warszawa* i *Wycieczka*.

## Zadanie 1

- 1. Otwórz dokument *Warszawa*.
- 2. Zmień tytuł dokumentu na dowolny obiekt **Fontwork**.
- 3. Podziel główny tekst na dwa akapity: pierwszy akapit powinien zaczynać się od słów "*Działo się to dawno temu*", a drugi akapit od słów "*Rankiem wdzięczny książę*".
- 4. W pierwszym akapicie tekstu głównego:
	- a) ustaw krój czcionki na Arial,
	- b) ustaw wielkość czcionki na 14 pkt,
	- c) pogrub czcionkę,
	- d) zastosuj opcję Wyjustuj,
	- e) zmień kolor czcionki na niebieski,
	- f) zastosuj interlinię 1,5 wiersza,
	- g) ustaw odstępy poniżej i powyżej akapitu na 1 cm.
- 5. Sformatuj drugi akapit tekstu głównego:
	- a) ustaw krój czcionki na Times New Roman,
	- b) powiększ czcionkę do 22 pkt,
	- c) zastosuj opcję Kursywa (Pochylenie tekstu),
	- d) zmień kolor tekstu na zielony,
	- e) wyśrodkuj tekst,
	- f) ustaw odstęp powyżej akapitu na 1,5 cm.
- 6. Usuń pojedyncze litery/spójniki z końców wierszy (zastosuj twarde spacje).
- 7. Wstaw miękki enter w drugim akapicie tekstu głównego po słowach "*Warsa i Sawy*".
- 8. Zapisz tekst w folderze *Sprawdzian5\_nazwisko* pod nazwą *Warszawa\_nazwisko* (w miejsce słowa "nazwisko" wpisz swoje nazwisko).

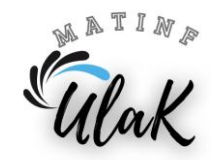

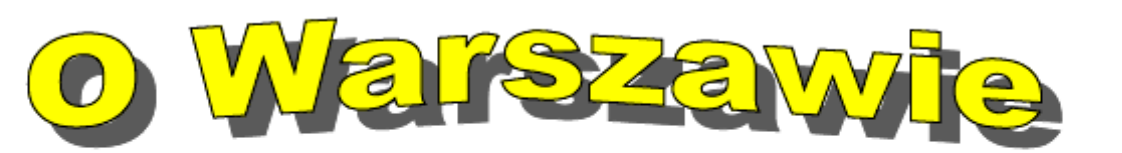

Działo się to dawno temu, kiedy całą Polskę porastała gęsta puszcza. W chatce nad Wisłą mieszkali rybak Wars i jego żona Sawa. Żyli skromnie, ale nikomu nie odmawiali gościny. Pewnego dnia do ich domu trafił książę, który zgubił się w lesie podczas polowania. Wars i Sawa poczęstowali go kolacją i przygotowali mu miejsce do spania.

Rankiem wdzięczny książę postanowił, że od tej chwili okoliczne ziemie będą własnością Warsa i Sawy. Tak, według legendy, wyglądały początki Warszawy. Nigdy nie dowiemy się, jak było naprawdę, ale Warszawa istnieje do dzisiaj.

## Zadanie 2

- 1. Otwórz dokument *Wycieczka*.
- 2. Zastosuj styl **Tytuł** do napisu "*Zwiedzanie Warszawy*".
- 3. Stwórz nowy styl:
	- a) nazwa stylu: **zabytki**,
	- b) krój czcionki: Verdena,
	- c) rozmiar czcionki: 14 pkt,
	- d) kolor czcionki: fioletowy.
- 4. Zastosuj styl zabytki dla akapitu "Miejsca, które warto zobaczyć w Warszawie".
- 5. Zmodyfikuj styl Tytuł:
	- a) kolor czcionki: czerwony,
	- b) rozmiar czcionki: 20 pkt,
	- c) krój czcionki: Arial,
- d) czcionka pogrubiona,
- e) tekst wyśrodkowany.
- 6. Utwórz listę wielopoziomową według wzoru zamieszczonego w poniższej ramce:

----------------------Dzielnica 1. Śródmieście • Stare Miasto Pałac Kultury i Nauki • łazienki Królewskie Dzielnica 2. Wola Cmentarz Powązkowski Muzeum Powstania Warszawskiego Dzielnica 3. Praga-Północ Miejski ogród zoologiczny • Cerkiew pw. św. Marii Magdaleny

7. Zapisz dokument w folderze *Sprawdzian5\_nazwisko* pod nazwą *wycieczka\_nazwisko* (w miejsce słowa "nazwisko" wpisz swoje nazwisko).

Przykładowy efekt końcowy:

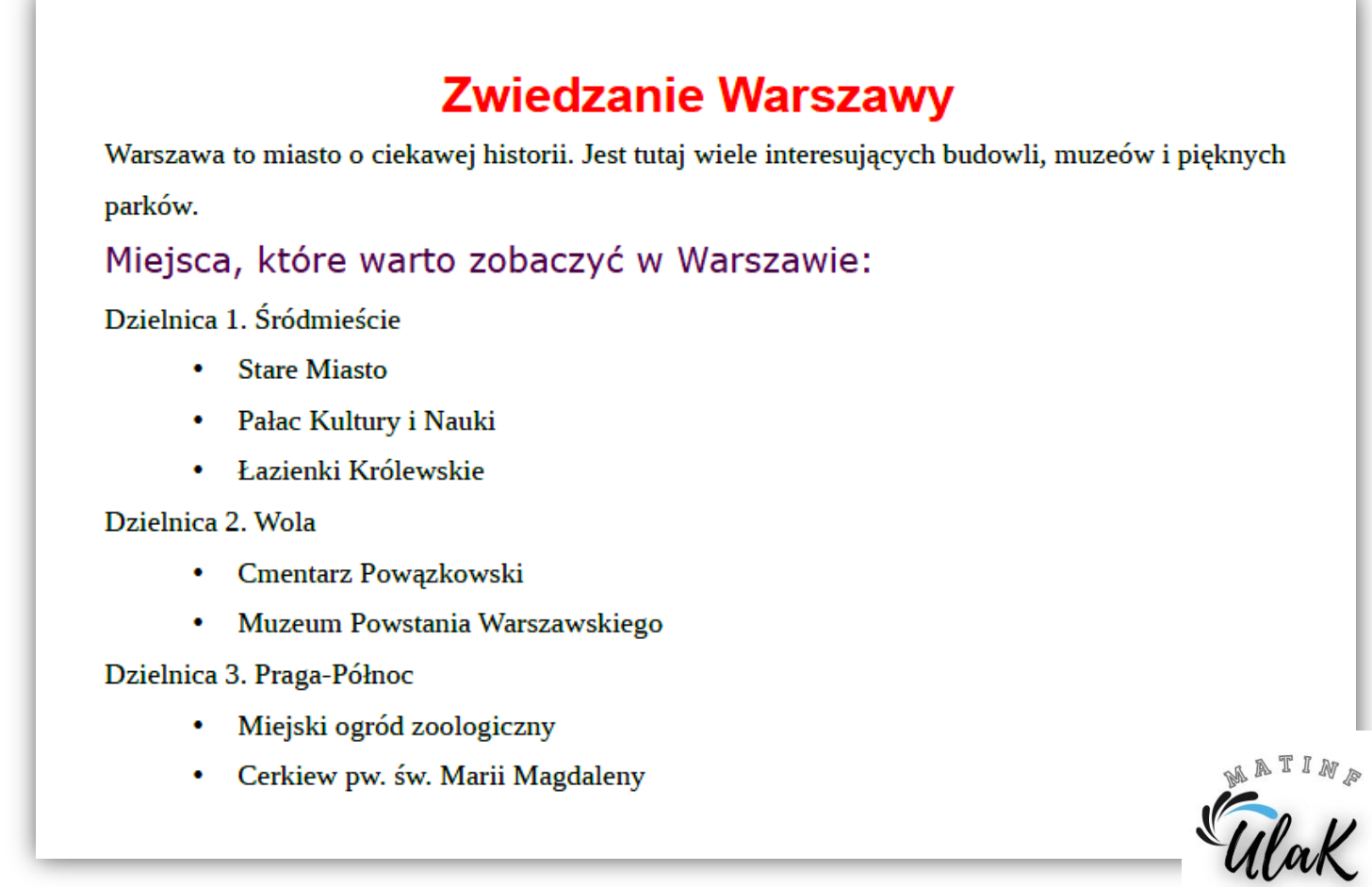